# **Installation du service de base de donnés MySQL**

# **Test du serveur Debian**

- accédez à votre machine virtuelle Debian,
- Ouvrez une session avec le compte **root** (mot de passe btssio),
- Effectuer une mise à jour de votre serveur avec les commandes suivantes : <code> # apt update # apt upgrade </code>
- Visualisez et testez la configuration IP du serveur avec les commandes suivantes :  $\lt$ code $>$  # ip a # ping [www.onisep.fr](http://www.onisep.fr)  $\lt$ /code $>$

### **Installation du serveur MySQL 5**

• installez le paquetage MySQL : <code> # apt install mariadb-server </code>

L'installation des paquetages nécessaires va se faire ainsi que la configuration de **MySQL**.

## **Test du serveur MySQL :**

Lancez les commandes suivantes

# ps aux | grep mysqld

Le processus serveur s'appelle **mysqld**.

[Le caractère | est obtenu par](/lib/exe/detail.php/reseau/debian/mysql_02.png?id=reseau%3Adebian%3Ainstallmysql) **ALT 124**

#### **Gestion du service**

- $\bullet$  arrêter MySQL <code>  $\#$  systemctl stop mysqld </code>
- lancer MySQL <code> # systemctl start mysqld </code>

#### **Connexion à MySQL**

Vous allez utiliser sur le serveur Debian un client mysql en mode texte pour visualiser les comptes et mots de passe (chiffrés) actuellement créés dans MySQL :

• connexion à MySQL <code> # mysql -u root -p Welcome to the MySQL monitor. </code>

Le paramètre **-p** permet de saisir un mot de passe, on peut se connecter directement à la base de données voulue.

- visualiser les bases de données existantes <code> mysql> show databases; </code>
- choisir la base de données mysql <code> mysql> use mysql; </code>
- visualiser toutes les tables existantes dans la BDD mysql <code> mysql> show tables; </code>
- visualiser les colonnes de la table user <code> mysql> show columns from user; </code>
- visualiser les **comptes existants** <code> mysql> select host, user, password from user; </code>
- $\bullet$  quitter le client mysql <code> mysql> quit  $\rightarrow$  </code>

Pour se connecter à MySQL

```
# mysql --user=root --password=btssio
```
**Remarque** : pour des raisons évidentes de sécurité, le compte « root » n'est pas autorisé à établir des connexions à la base depuis d'autres machines que localhost. On peut procéder comme suit sur le SGBD

Créer un utilisateur MySQL avec mot de passe

```
create user nomutil identified by 'motPasse' ;
```
Lui donner le droit de se connecter depuis toute machine (@%)

```
grant usage on *.* to 'nomutil'@'%';
```
Lui donner éventuellement les droits nécessaires sur la base de données particulière

# **Installez PHPMyAdmin**

# apt install phpmyadmin

Lors de l'installation :

sélectionnez le serveur Apache2 dont il faut modifier la configuration,

Attention utilisez la barre Espace pour sélectionner Apache

- accepter la configuration en utilisant dbconfig-common
- indiquez le mot de passe de Mysql renseigné précédemment (btssio),
- donnez le mot de passe **btssio** pour phpmyadmin
- accès avec votre navigateur à l'URL :<http://10.xxx.xxx.xxx/phpmyadmin>

Connectez-vous avec le compte utilisateur créé précédemment.

## **S'authentifier sur PhpMyAdmin avec le compte root**

Pour **s'authentifier** sur **Phpmyadmin** avec le compte **root** (interdit pour des raisons de sécurité) Il faut reconfigurer la méthode d'authentification par mot de passe à **native** (par défaut c'est configuré à **unix\_socket**. Pour plus de facilité, vous allez le faire avec l'assistant d'installation de Phhmyadm.

> Par défaut le champ **plugin,** du compte **root** est configuré avec la valeur **unix***socket <code shell> MariaDB [(none)]> select user, password, plugin from mysql.user ; +————+——————————————-+————-+ | user | password | plugin | +————+——————————————-+————-+ | root | \*051EE6D715E32156AA5783A812D83B2D5BAE2A79 | unix\_socket | | agnes | \*9323D7EAF6088293C3F2BD77AF1020994F3828A6 | | | phpmyadmin | \*051EE6D715E32156AA5783A812D83B2D5BAE2A79 | | | repl | \*051EE6D715E32156AA5783A812D83B2D5BAE2A79 | | +————+——————————————-+————-+ 4 rows in set (0.00 sec) </code> </WRAP> \* modification la méthode d'authentification en relançant l'assistant de configuration de Phpmyadmin : <code shell> # dpkg-reconfigure phpmyadmin </code> \* Choisissez bien la méthode de connexion TCP/IP ; \* ATTENTION : choisissez comme identifiant MySQL pour Phpmyadmim root et votre mot de passe ; \* Nom de l'administrateurdel base de données root ; \* en cas d'erreur relancez l'assistant avec les mêmes paramètres. ===== Redémarrer le service mysql ===== <code> root@debian10M:~# systemctl restart mysql </code>*

From: [/](#page--1-0) - **Les cours du BTS SIO**

Permanent link: **</doku.php/reseau/debian/installmysql?rev=1579181166>**

Last update: **2020/01/16 14:26**

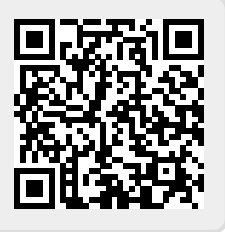